## How Students Sign Up at QuaverMusic.com

Quaver students can each have their own QuaverMusic.com account for use at home and at school. Use the Student Code and Instructions listed below to set up your account!

**My Student Code:** 

## **CREATE** a new QuaverMusic.com account:

Visit QuaverMusic.com and click **SIGN UP** to complete the simple form.

- A parent email address, if entered here, will be used to reset the student's password if lost.
- Enter the Student Code listed above in the QuaverCode field and click ENTER!

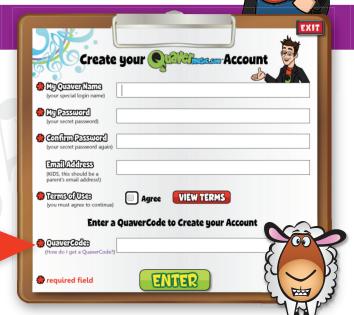

## **UPDATE** your QuaverMusic.com account for the new school year:

Visit OuaverMusic.com and click **LOG IN**.

 Enter the student's QuaverMusic.com account and the **Student Code** listed above in the My QuaverCode field. Click **ENTER!**

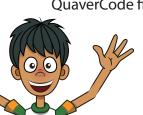

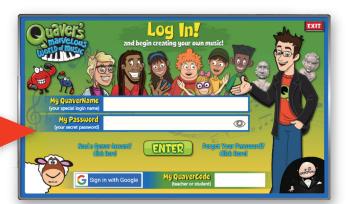

Students only need to enter this code ONCE, and can return to QuaverMusic.com with their QuaverName and Password all year!

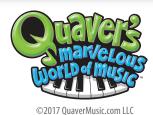